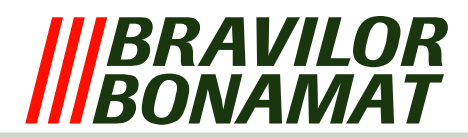

# **Software beveiliging**

Afhankelijk van het type apparaat is deze voorzien van een aantal softwarebeveiligingen. De software kijkt gedurende het hele proces naar alle in− en uitgangen van de machine. Indien er situaties ontstaan die niet kunnen of mogen wordt hierop ingegrepen. Dit ingrijpen resulteert meestal in het afschakelen van de machine en een Error melding in het LCD. Voor mogelijke oplossingen van deze Error meldingen, zie de onderstaande Error−lijst.

# **ERRORLIJST**

### **Error 1** *Niet van toepassing*

### **Error 2** *Temperatuur in boiler te hoog:*

− Indien de temperatuursensor (NTC) een waarde meet die buiten zijn bereik ligt (0 Ohm of oneindig) wordt de machine uitgeschakeld en verschijnt 'Error 2' in LCD. Dit geldt ook indien de kookbeveiliging (zie hardwarebeveiliging) in werking treedt.

### **Error 3** *Magneetventiel open zonder selectie:*

− Bij het indrukken van de starttoets wordt het magneetventiel ingeschakeld. Indien dit ventiel inschakelt zonder dat er op de starttoets is gedrukt wordt er een timer geactiveerd. Indien binnen deze tijd het magneetventiel weer wordt ingeschakeld, zonder dat op de starttoets is gedrukt, duidt dit op een lekkage in het watersysteem of dat het water kookt. De machine wordt uitgeschakeld en 'Error 3' verschijnt in het LCD.

#### **Error 4** *Niet van toepassing*

- **Error 5** *Waterselector in verkeerde positie:*
	- − Zowel tijdens het opstarten, als na elke dosering gaat de selector naar zijn beginpositie. Indien de selector tijdens het uitvoeren van deze routine zijn positie niet kan vinden, schakelt hij uit en verschijnt 'Error 5' in het LCD.

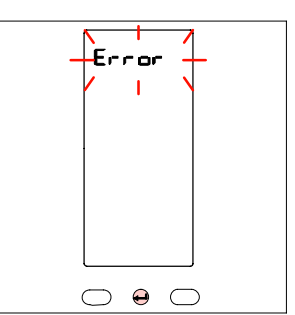

*Fig. LCD met errormelding*

#### **Error 6** *Magneetventiel te lang geopend:*

− Indien het proces om de vlotterbak te vullen te lang duurt, om wat voor reden dan ook, schakelt de machine uit en verschijnt 'Error 6' in het LCD.

### **Error 7** *Verkeerde Chipcard:*

− In een aantal gevallen is het mogelijk om een chipcard in een chipcard−reader te plaatsen. Deze is aanwezig op het keyboard. De eventuele data kan gedownload− of ge−upload worden. Indien de software op deze chipcard niet overeenkomt met de software in de machine verschijnt 'Error 7' in het LCD.

## **Error 8** *Communicatiefout tussen beide printen:*

− Zowel tijdens het opstarten van de machine als gedurende het gebruik vindt er constant communicatie plaats. Dit gebeurd via de flatcable tussen het keyboard en mainboard. Indien communicatie onmogelijk is verschijnt 'Error 8' in het LCD.